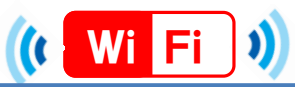

# ★ Facebook Wi-Fi接続手順 (iOS)★

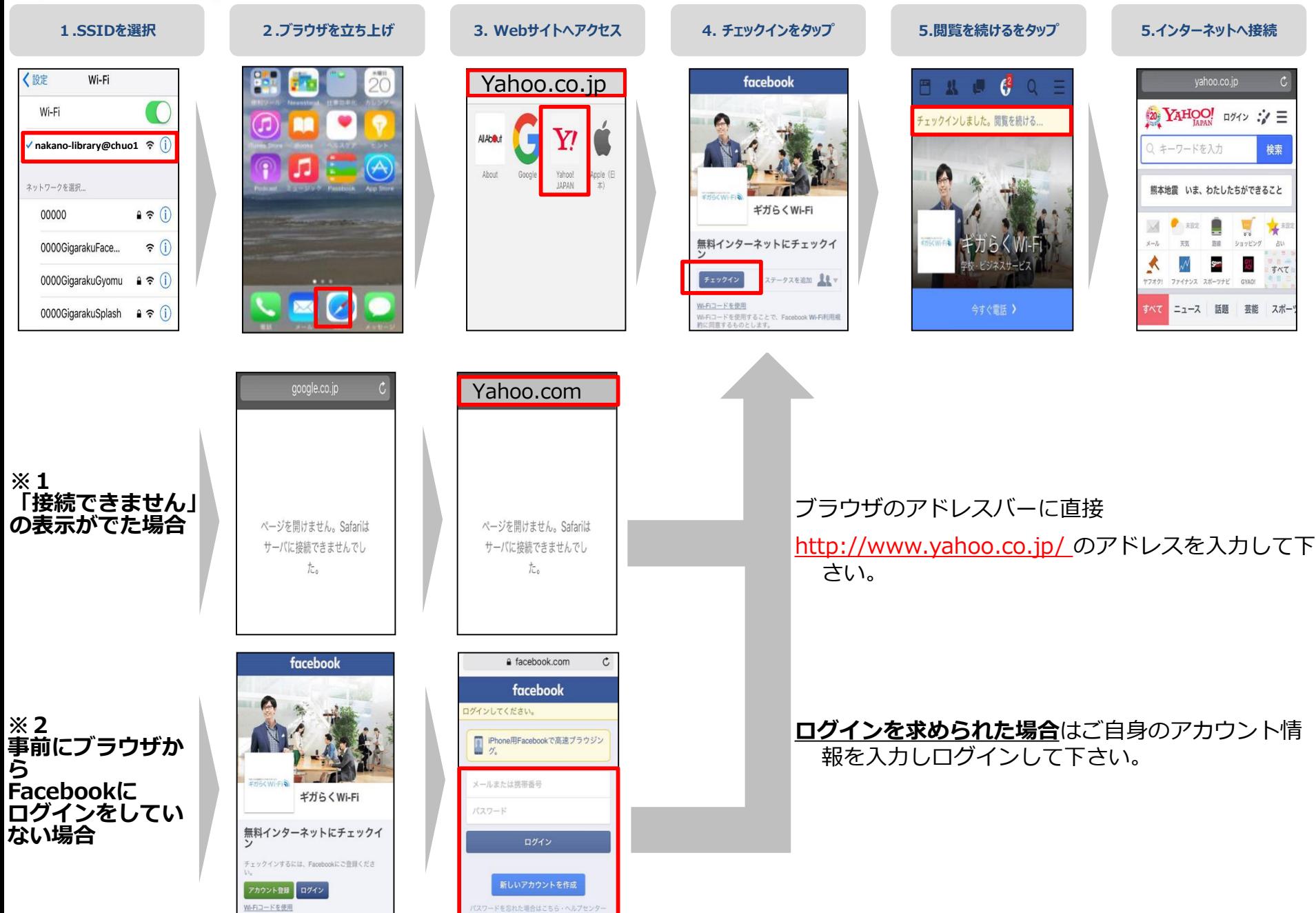

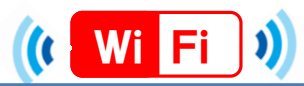

## ★ Facebook Wi-Fi接続手順 (Android)★

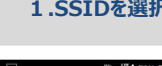

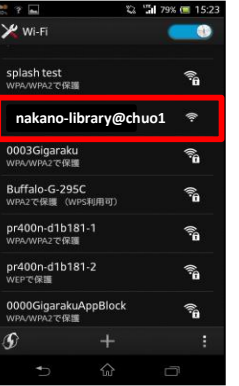

**1.SSIDを選択 2.ブラウザを立ち上げ 3. Webサイトへアクセス 4. チェックインをタップ 5.閲覧を続けるをタップ 5.インターネットへ接続**

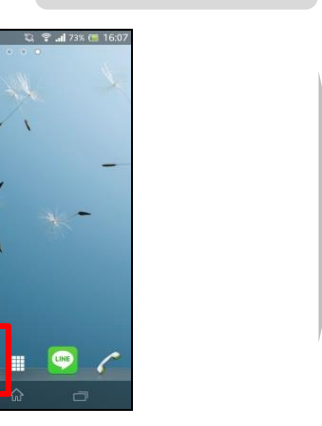

Yahoo.co.jp

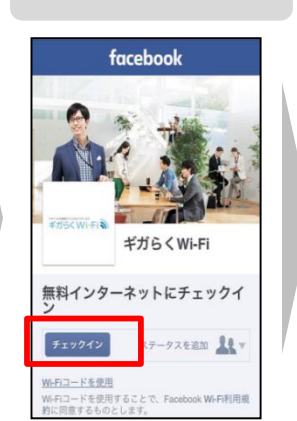

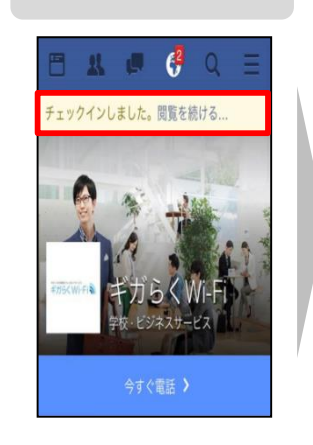

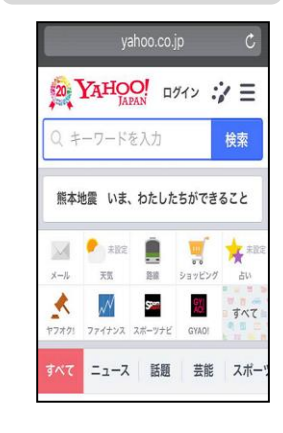

### **※1 「接続できません」 の表示がでた場合**

**※2 事前にブラウザか ら Facebookに ログインをしてい ない場合**

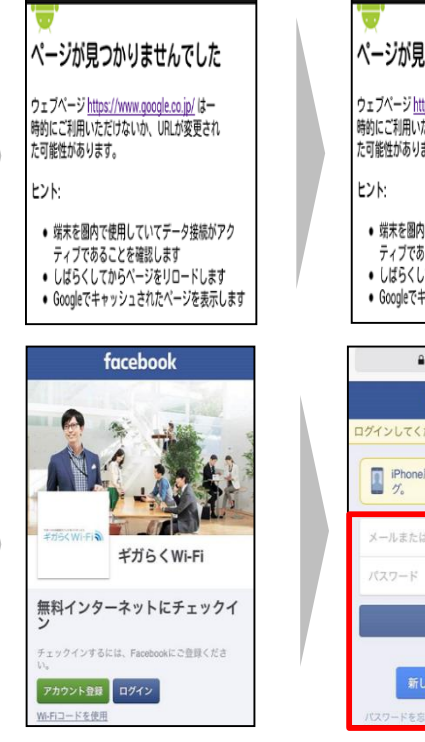

图 https://www.google.co.jp/ ■

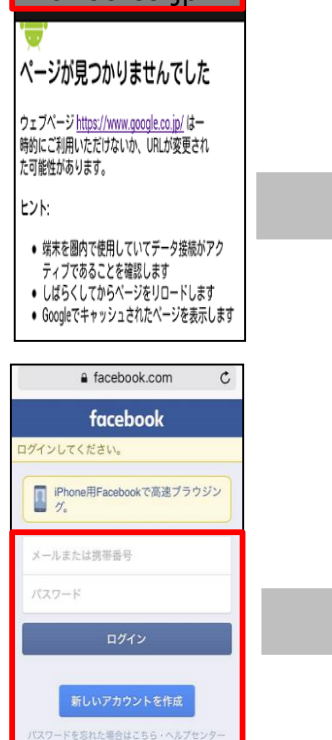

### ブラウザのアドレスバーに直接

http://www.yahoo.co.jp/ のアドレスを入力して下 さい。

### **ログインを求められた場合**はご自身のアカウント情 報を入力しログインして下さい。